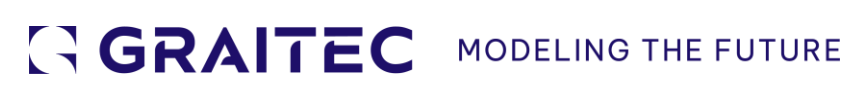

# **Évolutions** dans ArchiWizard 2024.2.0

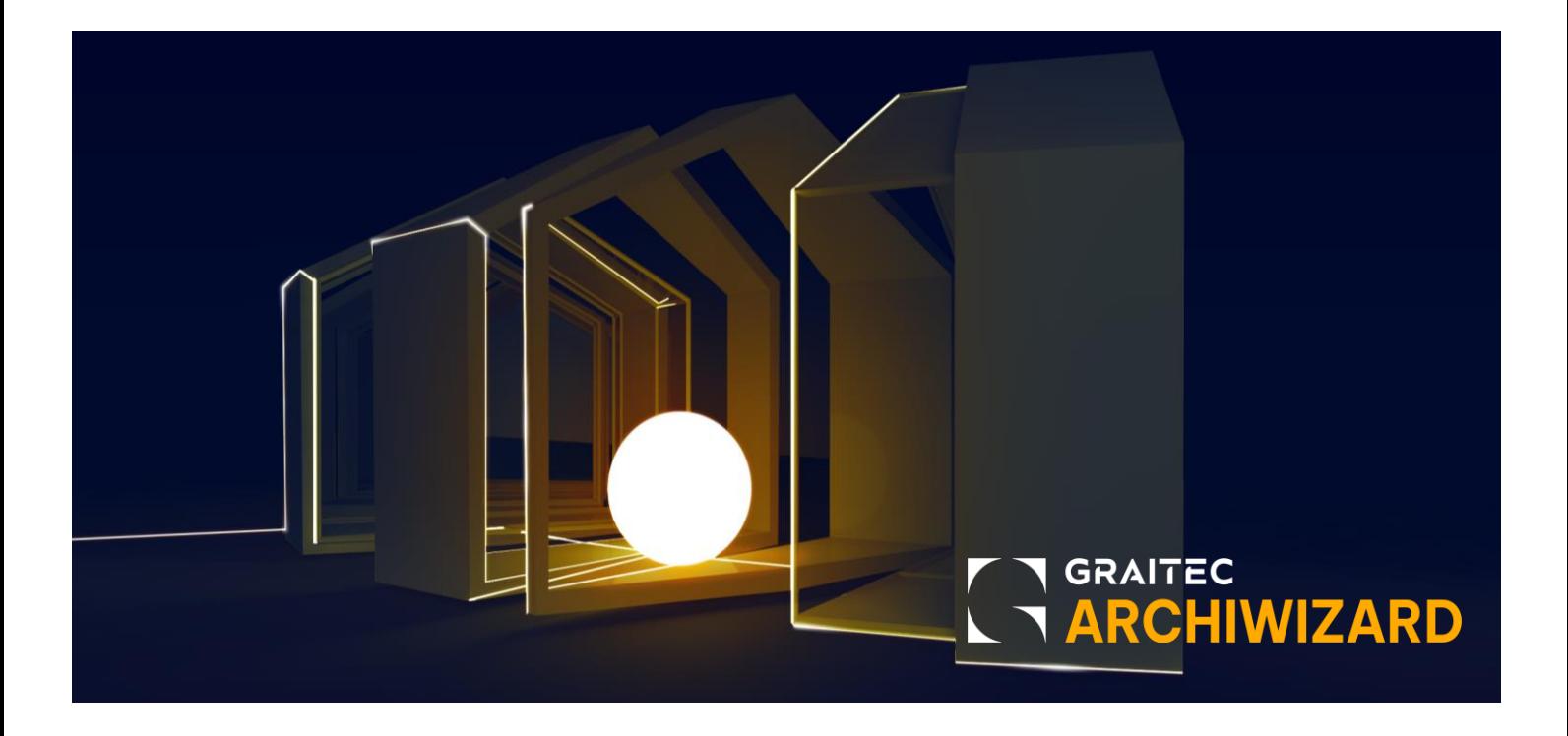

# **Table des Matières**

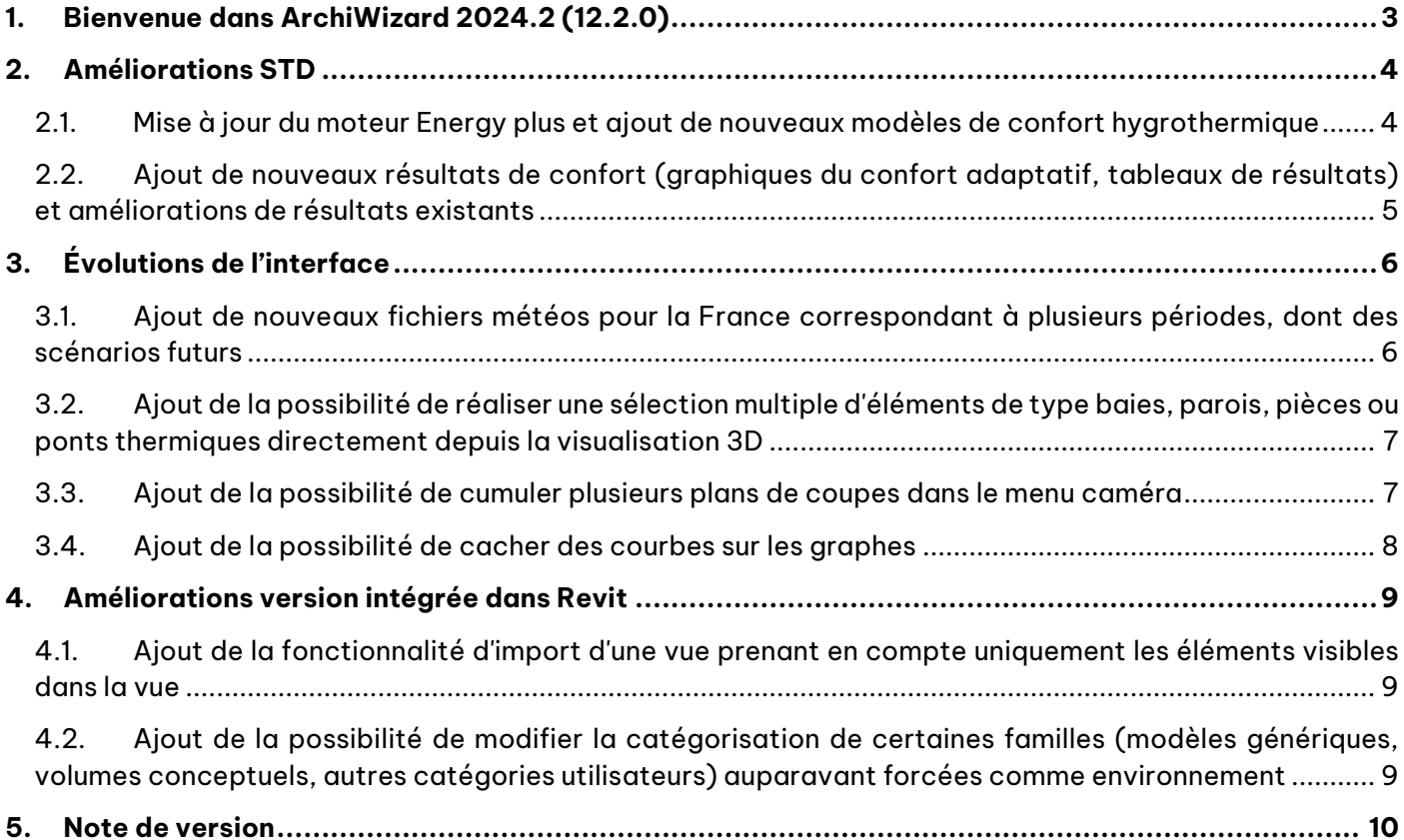

### <span id="page-2-0"></span>**1. BIENVENUE DANS ARCHIWIZARD 2024.2 (12.2.0)**

ArchiWIZARD® est un logiciel de simulation énergétique et environnementale des bâtiments.

Il permet de simuler et de démontrer la performance énergétique et environnementale d'un projet architectural dès les premières esquisses et tout au long de sa conception ou dans le cadre de sa rénovation, dans un environnement 3D intuitif en connexion directe avec la maquette numérique BIM.

ArchiWIZARD® intègre pour ce faire divers modules de simulation complémentaires basés sur un même modèle énergétique généré automatiquement à partir de la maquette CAO/BIM afin de limiter les ressaisies inutiles :

- Simulation énergétique temps réel pour l'évaluation interactive et rapide de la performance du projet
- Simulation des apports solaires et lumineux par lancer de rayon (« Raytracing »)
- Calcul réglementaire RE2020 et RT2012
- Analyse de Cycle de Vie selon la méthodologie « Energie-Carbone »
- Analyse de Cycle de Vie selon la méthodologie de la RE2020
- Simulation Thermique Dynamique avec le moteur EnergyPlus
- Calcul des déperditions de la charge thermique selon la norme EN 12831
- Calcul réglementaire RT Existant

Cette mise à jour 12.2.0 d'ArchiWizard maintient le cap dessiné lors de la release précédente et poursuit l'amélioration de la simulation thermique-dynamique (STD), en intégrant la toute dernière version du moteur EnergyPlus. Cette dernière version, outre les bugs qu'elle corrige, permet également d'ajouter deux nouveaux modèles de confort hygrothermique : le PMV-PPD ajusté à vitesse d'air élevé et le PPD évalué à la cheville. De nouveaux résultats correspondant à ces modèles ainsi que l'amélioration des résultats pour les modèles précédents ont également été ajoutés.

Ces nouvelles analyses de confort hygrothermique sont complétées grâce à l'ajout de nouveaux fichiers météos, proposant plus de localisations, et plusieurs périodes dont des scénarios futurs. Vous pourrez ainsi tester vos choix de conception face au changement climatique.

Pour inscrire toujours plus le logiciel dans une démarche BIM et poursuivre son intégration dans le logiciel Revit, une nouvelle fonctionnalité permettant un export par vue qui ne prend en compte que les éléments visibles dans la vue de votre choix a été ajoutée.

Comme lors de la version précédente, nous poursuivons l'amélioration de l'ergonomie et de l'interface afin de toujours rendre vos saisies plus rapides et précises. Vous pouvez maintenant accumuler plusieurs plans de coupes pour visualiser plus précisément certaines parties de vos projets. Enfin, vous pouvez réaliser directement depuis l'interface 3D une sélection multiple d'éléments de types pièces, baies, parois, ou ponts thermiques.

Ce document présente les principales évolutions d'ArchiWIZARD® 2024.2 (12.2.0). Le détail des modifications est à retrouver dans la note de version se trouvant à la fin de ce document.

### <span id="page-3-0"></span>**2. AMELIORATIONS STD**

### <span id="page-3-1"></span>**2.1. MISE A JOUR DU MOTEUR ENERGY PLUS ET AJOUT DE NOUVEAUX MODELES DE CONFORT HYGROTHERMIQUE**

Le moteur EnergyPlus a été mis à jour vers sa version 23.2.0 (voir le site d'[EnergyPlus](https://energyplus.net/downloads) pour plus d'information sur les évolutions du moteur pour chaque version). Cette nouvelle version du moteur permet entre autres d'ajouter deux nouveaux modèles de confort hygrothermique pouvant être activés et paramétrés directement dans l'interface du modèle.

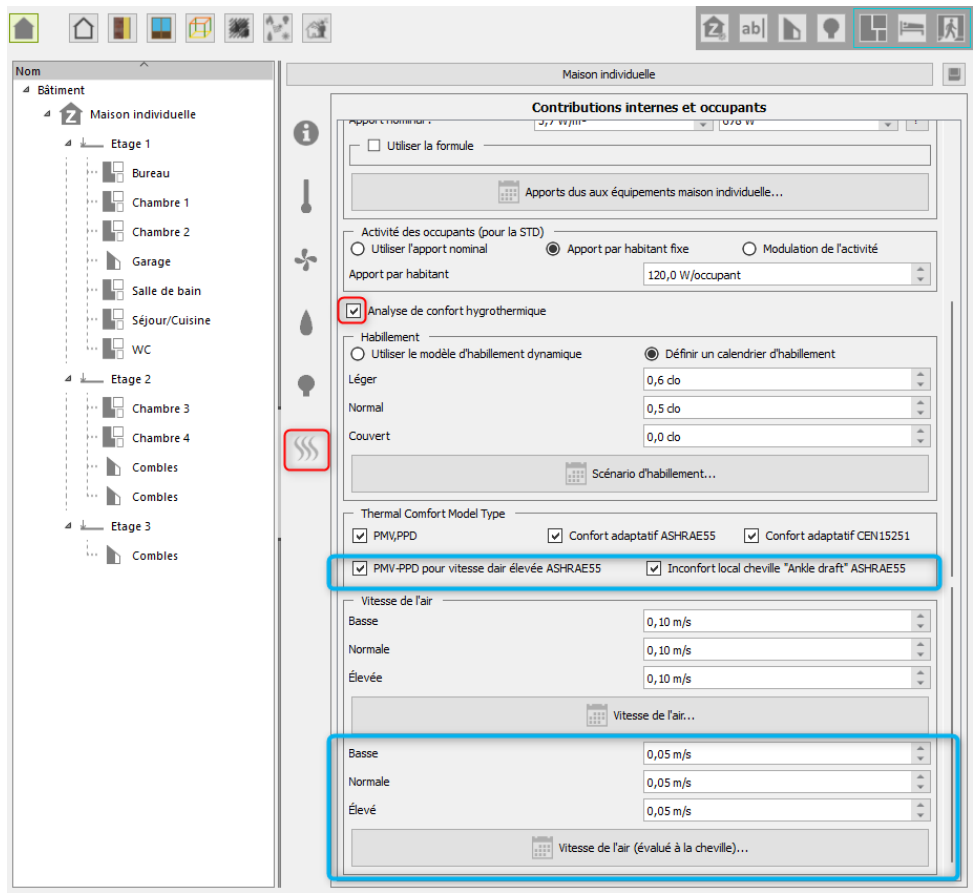

Menu des paramètres pour le confort thermique

Des résultats correspondant à ces nouveaux modèles ont également été ajoutés et permettent d'évaluer le projet selon les exigences et les catégories d'ambiance des normes correspondantes (ASHRAE 55 ou ISO 7730).

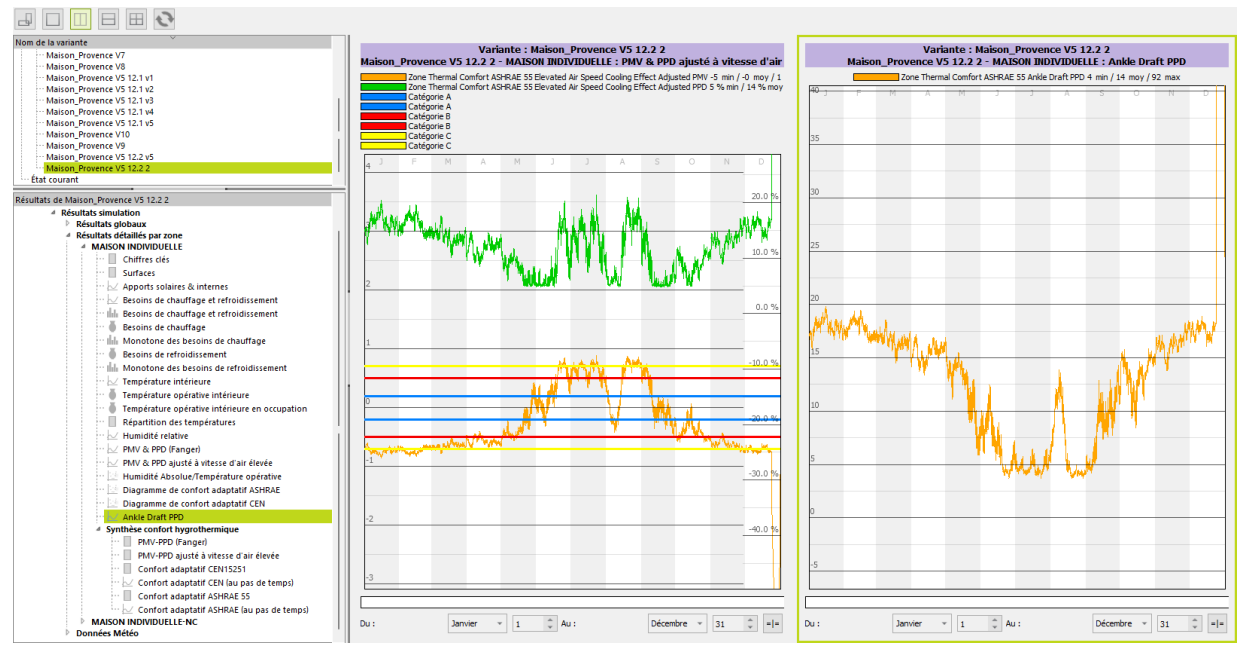

Exemple de résultats pour les nouveaux modèles

### <span id="page-4-0"></span>**2.2. AJOUT DE NOUVEAUX RESULTATS DE CONFORT (GRAPHIQUES DU CONFORT ADAPTATIF, TABLEAUX DE RESULTATS) ET AMELIORATIONS DE RESULTATS EXISTANTS**

Afin d'analyser plus précisément le confort hygrothermique des occupants, plusieurs éléments ont été ajoutés à l'interface des résultats pour les différents modèles ajoutés lors de la version précédente (PMV-PPD, confort adaptatif) :

Le PMV et le PPD sont maintenant accessibles simultanément sur le même graphique et les limites de PMV des différentes catégories d'ambiance de la norme ISO 7730 sont affichées, permettant de détecter quand se produit l'inconfort et s'il est lié à une sensation de froid ou de chaud.

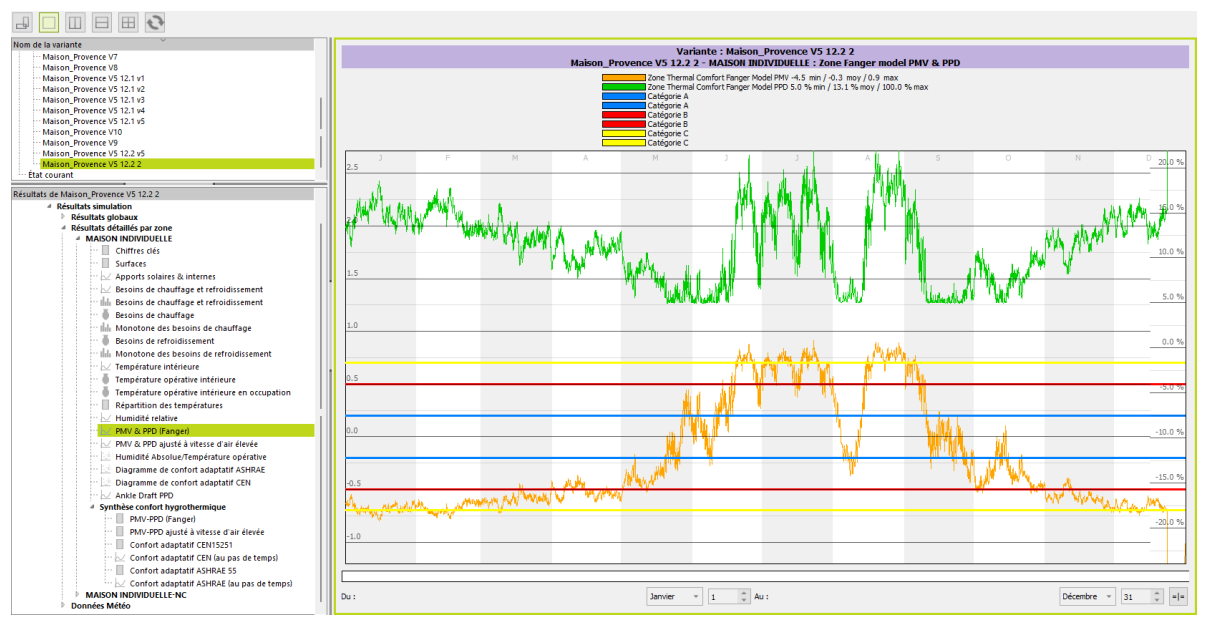

Graphique du PMV-PPD avec les limites des catégories de confort

- Les graphiques du confort adaptatif selon les normes CEN15251 et ASHRAE55, positionnant un point à chaque pas de temps d'occupation par rapport aux zones de conforts correspondantes ont été ajoutés. En cliquant sur un point, on peut obtenir la date et l'heure à laquelle il correspond.

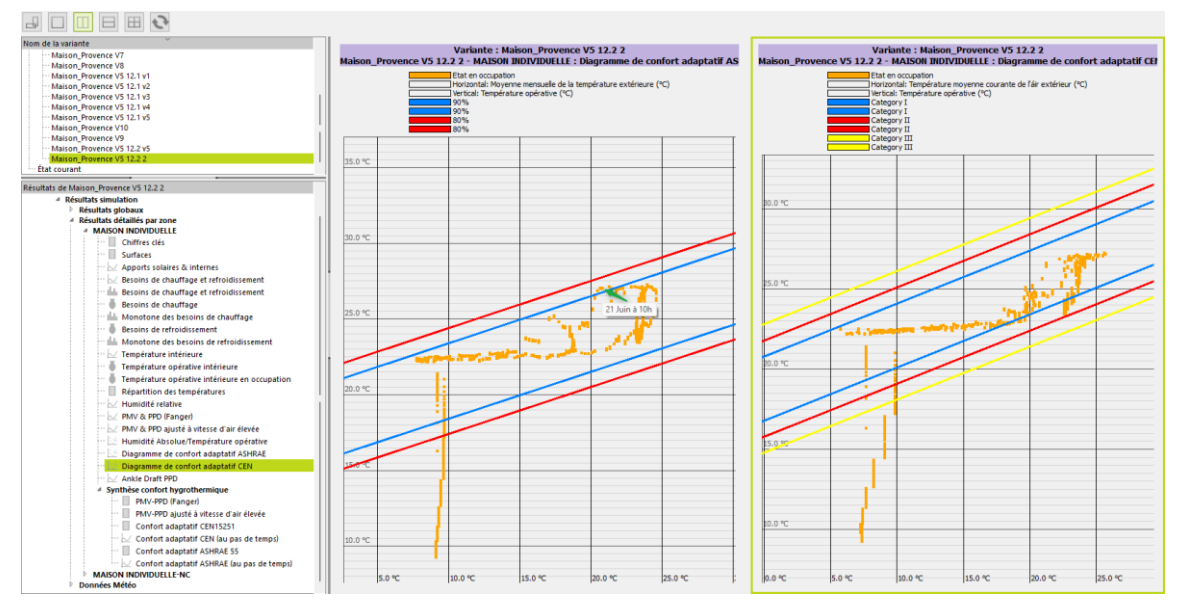

Graphiques du confort adaptatif

Les tableaux de résultats donnant le nombre d'heures hors de la zone de confort pour chaque niveau d'objectif ont été complétés par les nombres d'heure dans la zone de confort.

### <span id="page-5-0"></span>**3. ÉVOLUTIONS DE L'INTERFACE**

### <span id="page-5-1"></span>**3.1. AJOUT DE NOUVEAUX FICHIERS METEOS POUR LA FRANCE CORRESPONDANT A PLUSIEURS PERIODES, DONT DES SCENARIOS FUTURS**

48 nouveaux fichiers météos ont été ajoutés pour 12 localisations en France. Pour chacune des localisations, 4 fichiers météos correspondant à des périodes différentes sont fournis :

- 1 fichier météo basé sur les relevés météos de 2007 à 2021 donnant les conditions météorologiques actuelles. Ils proviennent de la base International Weather for Energy Calculation (IWEC) et ont été obtenus sur la plateform[e Climate.OneBuilding.Org.](https://climate.onebuilding.org/)
- 1 fichier météo basé sur les relevés météos des années 1980 et 1990 donnant des conditions météorologiques antérieures. Ils proviennent de la base International Weather for Energy Calculation (IWEC) et ont été obtenus sur le site du moteur [EnergyPlus.](https://energyplus.net/weather)
- 2 fichiers météos donnant des conditions météorologiques futures : 1 pour l'année 2050, l'autre pour l'année 2080. Ces scénarios futurs ont été obtenus à partir des fichiers 1980-1990 en utilisant l'outil de génération [CCWorldWeatherGen.](https://energy.soton.ac.uk/ccworldweathergen/) Il se base sur le modèle climatique de circulation générale HadCM3, en suivant le scénario A2 c'est-à-dire l'un des plus défavorables. Les détails sont disponibles sur le site de l'outil de génération.

### <span id="page-6-0"></span>**3.2. AJOUT DE LA POSSIBILITE DE REALISER UNE SELECTION MULTIPLE <sup>D</sup>'ELEMENTS DE TYPE BAIES, PAROIS, PIECES OU PONTS THERMIQUES DIRECTEMENT DEPUIS LA VISUALISATION 3D**

Il est maintenant possible de réaliser une sélection multiple personnalisée d'éléments d'une même catégorie directement sur le modèle depuis l'interface 3D. Ceci est possible en maintenant la touche Ctrl y compris pour les ponts thermiques. En conséquence un nouveau mode « Connexion » de sélection des ponts thermiques est accessible avec la touche « T » et le raccourci du mode « Pièce » est déplacé de Ctrl vers Alt.

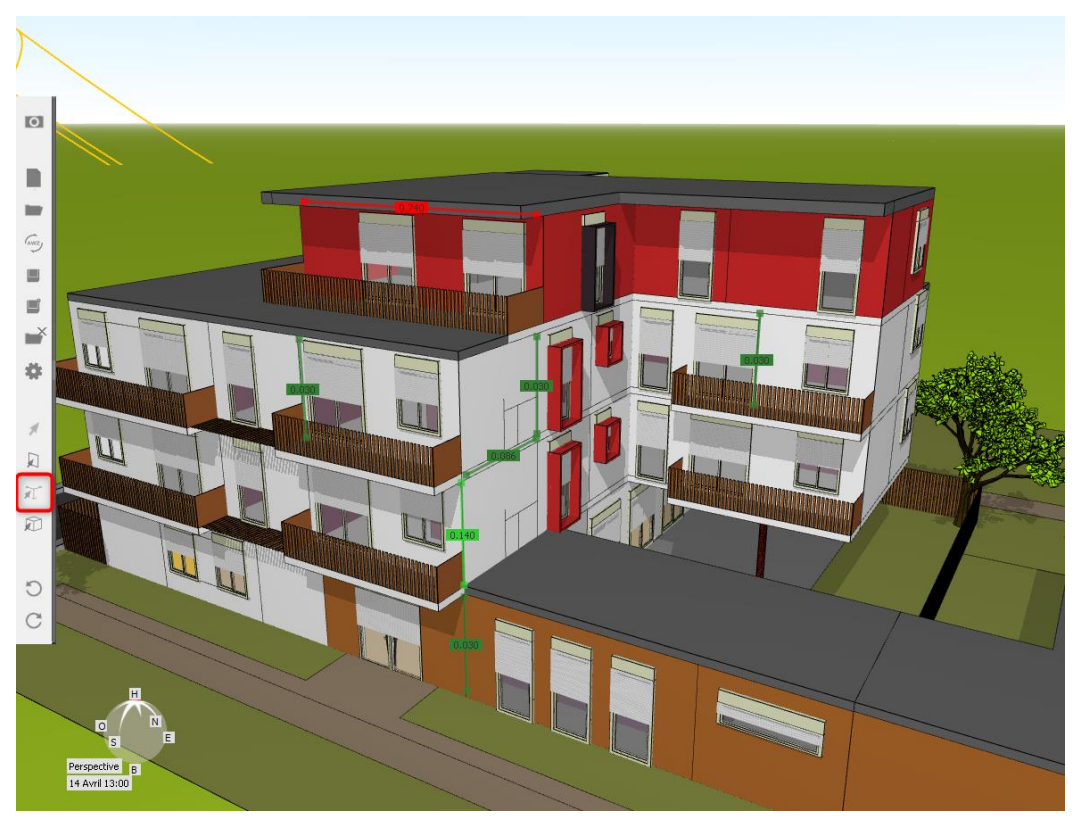

Sélection multiple de ponts thermiques et mode connexion

### <span id="page-6-1"></span>**3.3. AJOUT DE LA POSSIBILITE DE CUMULER PLUSIEURS PLANS DE COUPES DANS LE MENU CAMERA**

Il est maintenant possible de cumuler plusieurs plans de coupes et ainsi de ne visualiser qu'une partie de bâtiment. Depuis le menu caméra, le passage d'un plan à un autre n'annule pas la coupe effectuée sur le plan précédent (y compris lorsque l'on utilise le plan opposé).

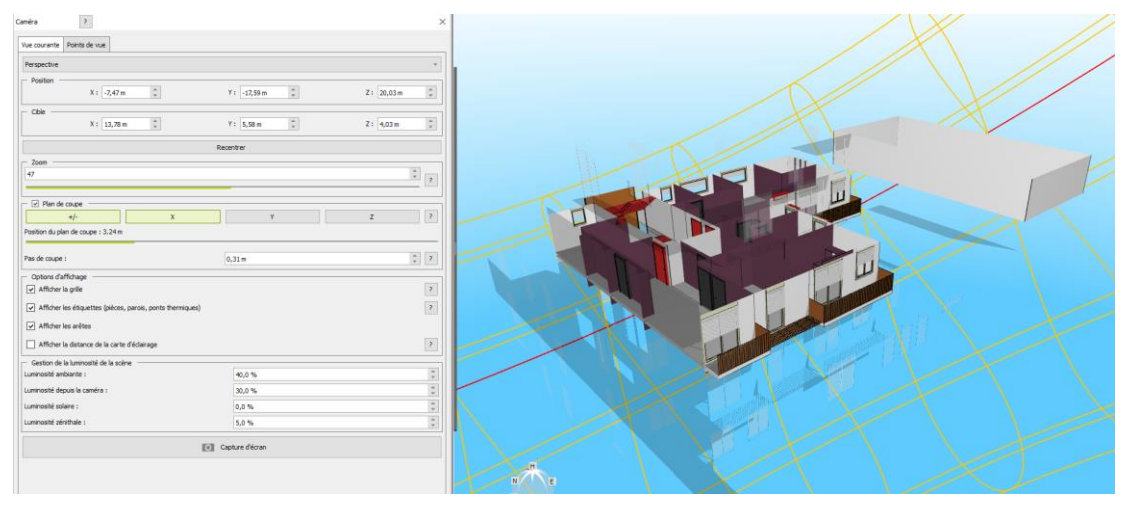

Coupe multiple réalisée sur 3 plans (Z+, Z-, X+)

### <span id="page-7-0"></span>**3.4. AJOUT DE LA POSSIBILITE DE CACHER DES COURBES SUR LES GRAPHES**

Il est maintenant possible par un clic droit de cacher ou d'afficher les courbes souhaitées sur un graphe comprenant plusieurs courbes.

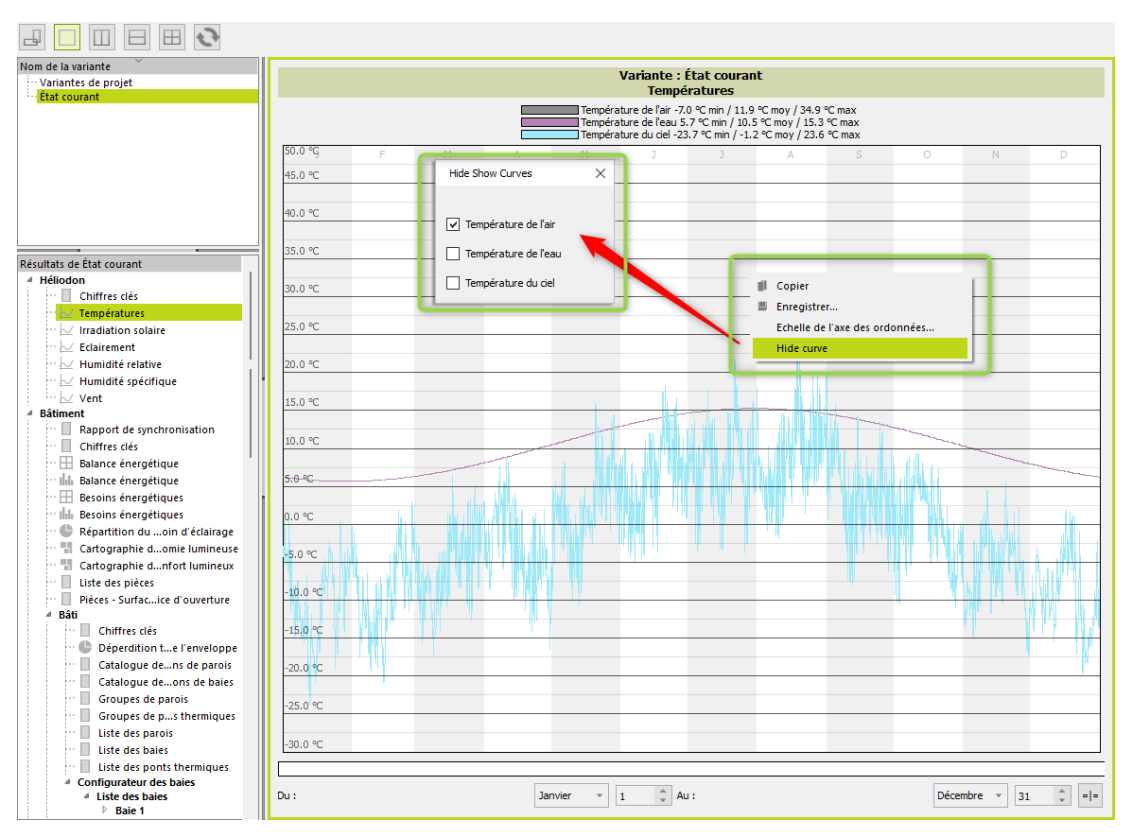

Fonction permettant de cacher une courbe

### <span id="page-8-0"></span>**4. AMELIORATIONS VERSION INTEGREE DANS REVIT**

### <span id="page-8-1"></span>**4.1. AJOUT DE LA FONCTIONNALITE D'IMPORT D'UNE VUE PRENANT EN COMPTE UNIQUEMENT LES ELEMENTS VISIBLES DANS LA VUE**

Lors de l'import depuis Revit il est maintenant possible de choisir d'importer uniquement les éléments visibles dans une vue 3D. Cette fonctionnalité est disponible en import géométrique comme en import énergétique. Dans le cas d'un import énergétique, cette fonctionnalité de concerne pas les éléments constitutifs du modèle énergétique (parois définissant les pièces par exemple)

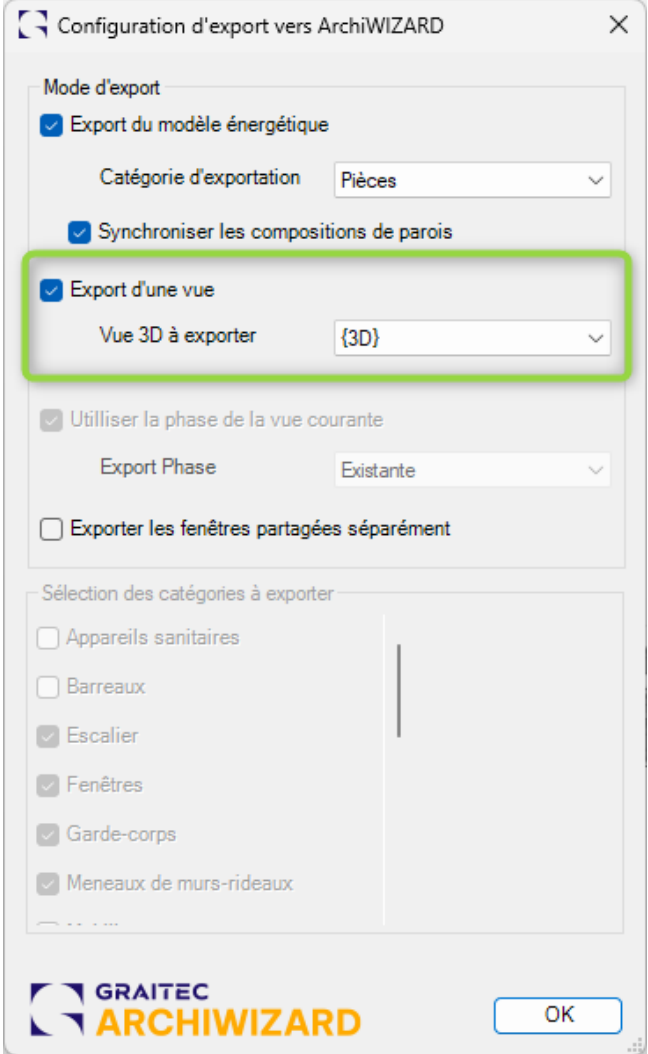

Aperçu de la configuration de l'import d'une vue

### <span id="page-8-2"></span>**4.2. AJOUT DE LA POSSIBILITE DE MODIFIER LA CATEGORISATION DE CERTAINES FAMILLES (MODELES GENERIQUES, VOLUMES CONCEPTUELS, AUTRES CATEGORIES UTILISATEURS) AUPARAVANT FORCEES COMME ENVIRONNEMENT**

Lors de l'étape de catégorisation des éléments pour la création du modèle d'ArchiWizard, certaines catégories de Revit (modèles génériques, volumes conceptuels, autres catégories utilisateurs) étaient automatiquement considérées comme environnement et ceci ne pouvait pas être modifié. Il est maintenant possible de modifier la catégorie ArchiWizard d'un élément quelle que soit sa catégorie dans Revit.

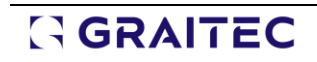

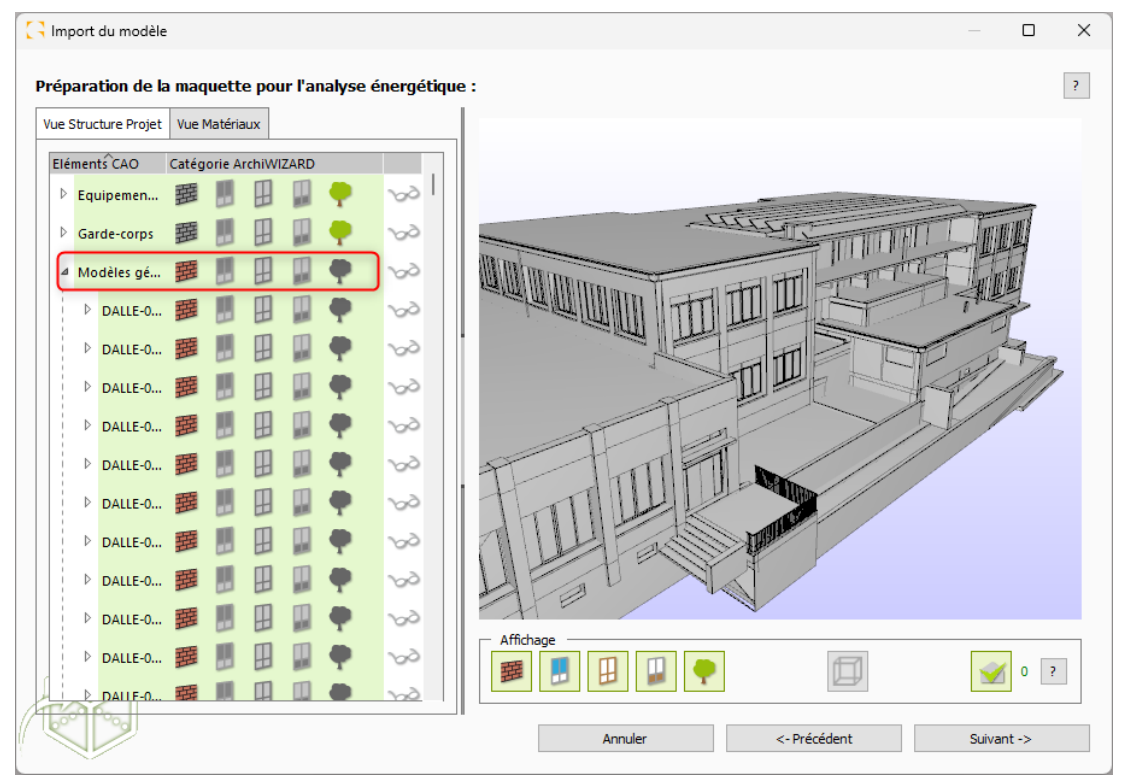

Exemple de catégorisation de modèles génériques en parois opaques

### <span id="page-9-0"></span>**5. NOTE DE VERSION**

ArchiWIZARD Ⓒ 2024.2.0 (12.2.0)

Mise à jour ArchiWIZARD 2024.2.0

### **Plateforme**

#### Améliorations

- Ajout de nouveaux fichiers météos pour la France correspondant à plusieurs périodes, dont des scénarios futurs
- Ajout de la visualisation des tableaux des règles Th-Bat correspondant au ponts thermiques détectés automatiquement
- Ajout d'un mode connexion permettant de visualiser les ponts thermiques en survolant la visualisation 3D
- Ajout de la possibilité de réaliser une sélection multiple d'éléments baies, parois, pièces ou ponts thermiques directement depuis la visualisation 3D avec la touche Ctrl
- Ajout de la possibilité de cumuler plusieurs plans de coupes dans le menu caméra
- Ajout d'un outil de création automatique de point de vue étage par étage pour chaque zone (Beta)
- Mise à jour de l'outil de sélection de ventilation Atlantic
- Ajout de la possibilité de cacher des courbes sur les graphes
- Passage du raccourci Ctrl vers Alt pour le mode pièce

#### Correction de bogues

- Correction d'un bug de sauvegarde des scénarios d'apports internes dans les configurations
- Correction des configurations RE2020 au niveau des scénarios d'apports internes
- Correction d'un bug empêchant la création de plusieurs ponts thermiques utilisateurs
- Correction d'un bug de synchronisation en mode géométrique

### **RE2020 ACV [PREMIUM]**

#### Améliorations

- Mise à jour du format du RSEE selon les nouveaux formats fournis par le CSTB
- Ajout des seuils ICconstruction max et ICénergie max pour les années 2025, 2028 et 2031

### **RE2020 Energie [PROFESSIONAL + PREMIUM]**

#### Améliorations

• Mise à jour de l'outil de sélection de ventilation Atlantic

#### Correction de bogues

- Correction d'un bug sur l'affichage d'un paramètre figurant sur le RSET pour la ventilation mécanique
- Correction d'un bug sur la prise en compte de la profondeur d'intégration des baies dans l'Editor mode

### **STD [PREMIUM]**

Améliorations

- Mise à jour du moteur EnergyPlus vers la version 23.2.0
- Ajout de nouveaux modèles de confort hygrothermique (PMV-PPD ajusté à vitesses d'air élevé, PPD évalué à la cheville)
- Ajout de nouveaux résultats de confort (graphiques du confort adaptatif, tableaux de résultats) et améliorations de résultats existants
- Ajout de la possibilité de renseigner la vitesse de l'air à deux décimales près pour le calcul du confort hygrothermique

### Correction de bogues

- Correction de quelques étiquettes, unités, et légendes dans les résultats
- Correction d'un bug sur le calcul du l'apport par occupant en fonction de l'apport nominal
- Correction d'un bug sur la prise en compte des Uw de baies dans la STD
- Correction d'un bug d'affichage dans les résultats des heures d'occupation en fonction de la répartition des températures

### **Version intégrée dans Revit**

#### Améliorations

- Ajout de la fonctionnalité d'import d'une vue prenant en compte uniquement les éléments visibles dans la vue
- Ajout de la possibilité de modifier la catégorisation de certaines familles (modèles génériques, volumes conceptuels, autres catégories utilisateurs) auparavant forcées comme environnement

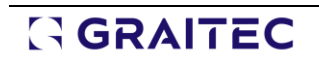